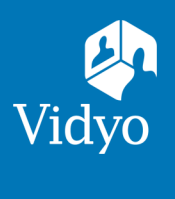

 $\circ$   $\circ$ 

## For Vidyo Connect<sup>™</sup> for Meeting Guests

## **CONNECT**

**Required:** Computer, camera, microphone, speakers, an internet connection, and **access to a ChromeTM or FirefoxTM browser.**

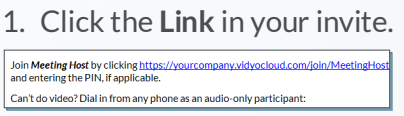

- 1. Click the **Link** in your invite. 3. **Click Camera** & **Microphone** to mute. **First time?** Allow browser access to devices.
- 
- Click  $\ddot{\bullet}$  to adjust devices and language before joining.
- 2. Click Join via the browser to connect. 4. Enter Display Name, accept terms, and Click Join.

三 业 1 Vidyo Training Room

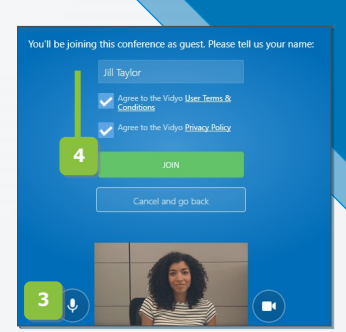

## MEET

**Participant list (call controls)**  $\clubsuit$  Settings (Select speaker) **C** Disconnect **Change layout** Click to mute (Right click/change**#** )  $\bigcup$  Click to mute (Right click/change) Self-view (Hover over to enlarge) **Click to mute (Right click/change)** Share content<sup>%</sup> Whiteboard**^**

**# Right click is not supported on Firefox**

**VIEW SHARED CONTENT HERE** Zoom in or un-dock con- $B \odot$ tent to optimize your view. Sarah Resize meeting Pin participants to the  $\ddot{\bullet}$ 【●】 回  $\blacksquare$  $\overline{\mathbf{u}}$ п M

**Remote Camera Control:** Participants with remote camera control enabled will display an icon on their name and image.

- 1. Click the icon
- 2. Controls appear (move panel based on preference)
- 3. Use the arrows move the camera
- 4. Use the -/+ to zoom in and out

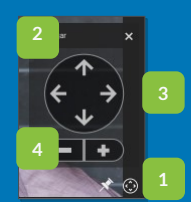

## TIPS & TRICKS

Group chat

**% Plugin required on Chrome ^ View-only on Firefox and Chrome**

**Setup:** Review your technology to ensure a successful meeting every time.

- √ **Computer:** Plug in & select a high performance power plan. √ **Devices:** Use an external
- √ **Network:** Connect to a wired network connection. mic & speakers.
- 

**Etiquette:** Video conferences are like an in-person exchange; body language matters!

√ Look into the camera to mimic eye contact w/ participants. √ Remember to smile!

The VIDY of the United States and induction of the U.S. Patent and Trademark Office and in other jurisdictions. VIDYO, the Vidy of the diffuse of Vidyo Inc. is products and offerings are trademarks or registered including

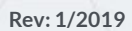